## **ACSC AutomatedFactory Sales System**

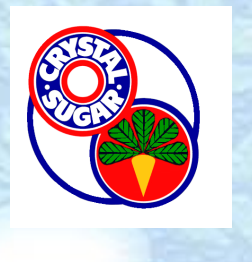

## **ACSC FSS Troubleshooting**

**For general errors receiving notifications or connecting through the ACSC links, contact lschmitz@crystalsugar.com**

**If you wish to unsubscribe to notifications, select the ACSC text and push the unsubscribe button.** 

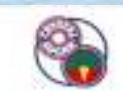

**By-Product Hauling Reservation for CRK Free Factory Products** 

**Crookston Products in Stock 2/24/2016** 

Select the product to reserve.

All products have been reserved. nsubscribe<sup>®</sup>

View My Reservations

Click this button to guit receiving by-product messages from this factory. Please call the factory office coordinator if you wish to enable by-product availability messages in the future.

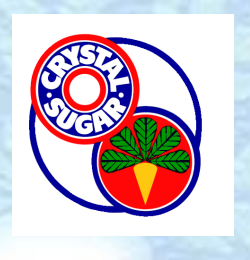

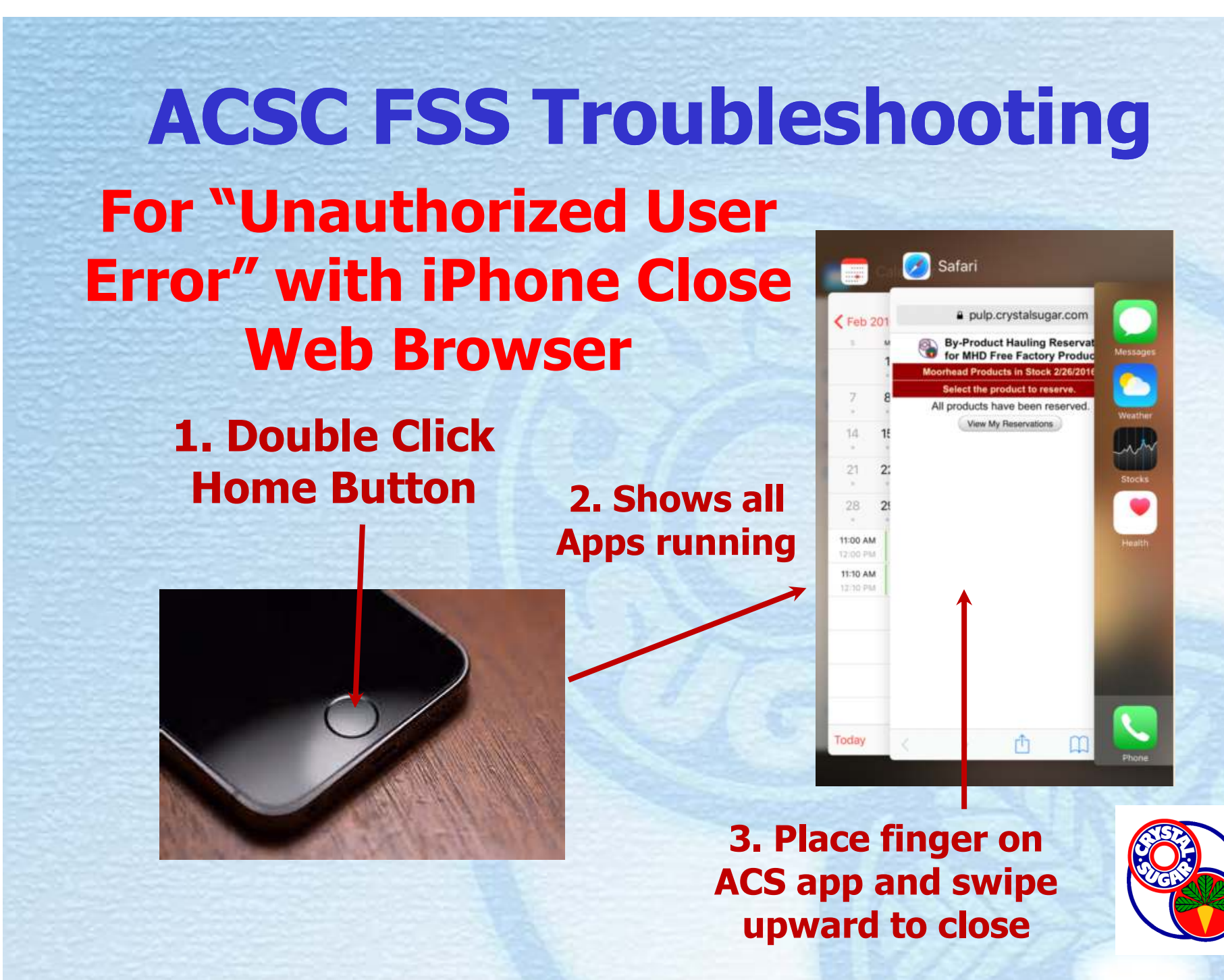

**ACSC FSS TroubleshootingFor "Unauthorized User Error" with Samsung or Chrome browser**

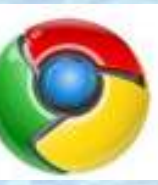

**1. Open Chrome browser and select History2. Clear browsing history to clear the cache**

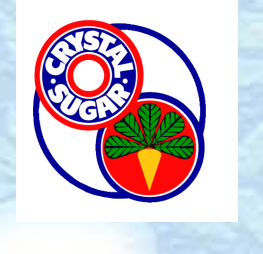

## **ACSC FSS TroubleshootingFor "Unauthorized User Error" with other browsers**

**1. Try closing app. If still get error then clear browser history.**

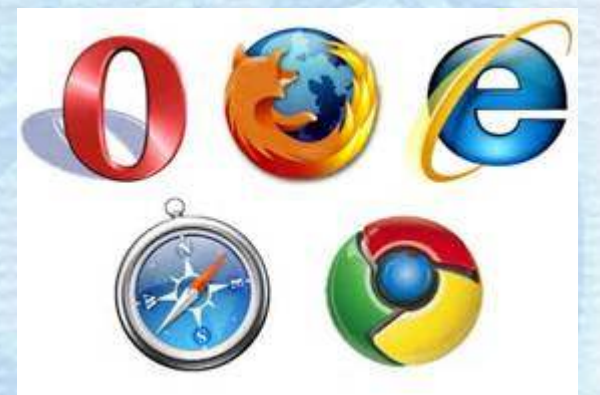

**3. Clear browsing history to clear the cache2. Open browser and select Settings or History**

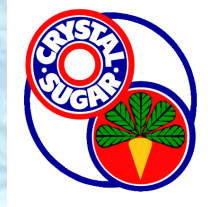